#### **HTML FORMS**

## **PRACTICE HANDOUTS**

HTML Forms are required when you want to collect some data from the site visitor. For example during user registration you would like to collect information such as name, email address, credit card, etc.

A form will take input from the site visitor and then will post it to a back-end application such as CGI, ASP Script or PHP script etc. The back-end application will perform required processing on the passed data based on defined business logic inside the application.

There are various form elements available like text fields, textarea fields, drop-down menus, radio buttons, checkboxes, etc.

The HTML **<form>** tag is used to create an HTML form and it has following syntax:

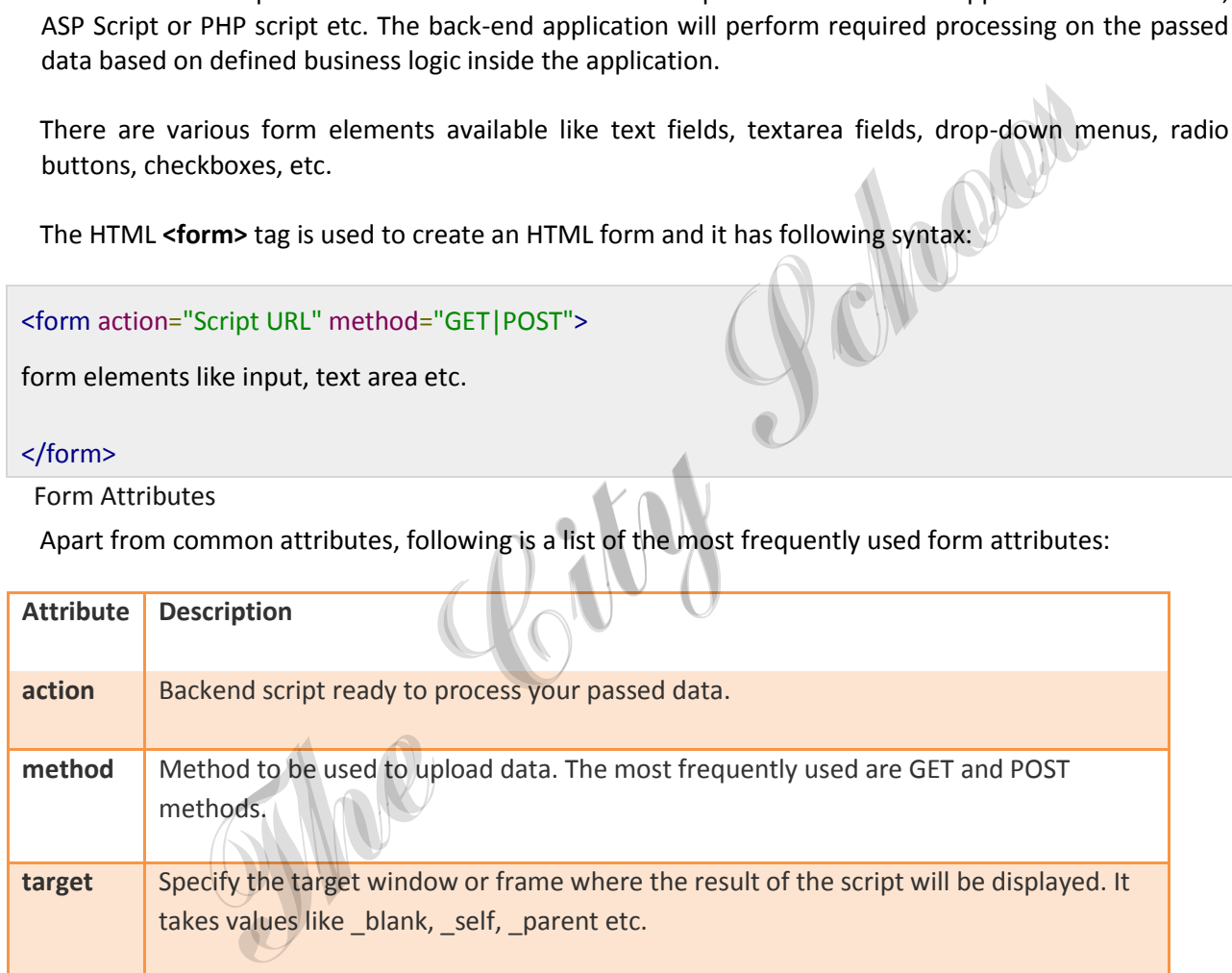

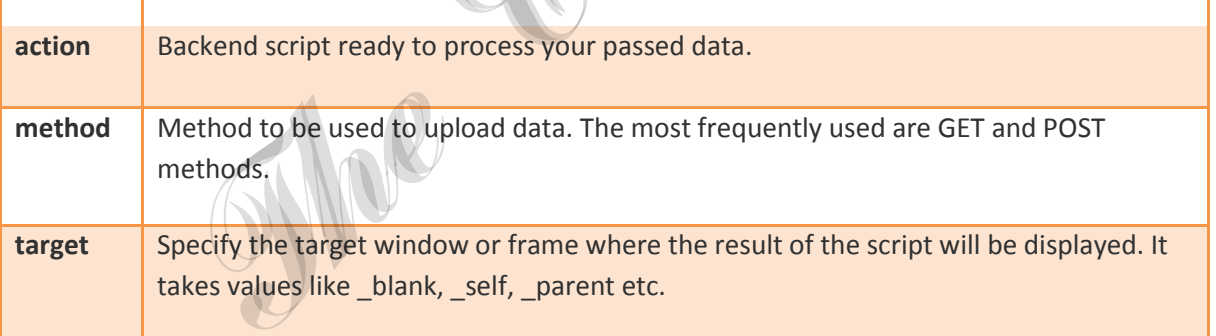

HTML Form Controls

There are different types of form controls that you can use to collect data using HTML form:

- Text Input Controls
- Checkboxes Controls
- Radio Box Controls
- Select Box Controls
- File Select boxes
- Hidden Controls
- Clickable Buttons
- Submit and Reset Button

## Text Input Controls

There are three types of text input used on forms:

- **Single-line text input controls -** This control is used for items that require only one line of user input, such as search boxes or names. They are created using HTML **<input>** tag.
- **Password input controls -** This is also a single-line text input but it masks the character as soon as a user enters it. They are also created using HTMl <input> tag.
- **Multi-line text input controls -** This is used when the user is required to give details that may be longer than a single sentence. Multi-line input controls are created using HTML **<textarea>** tag.

#### Single-line text input controls

This control is used for items that require only one line of user input, such as search boxes or names. They are created using HTML <input> tag.

#### Example

Here is a basic example of a single-line text input used to take first name and last name:

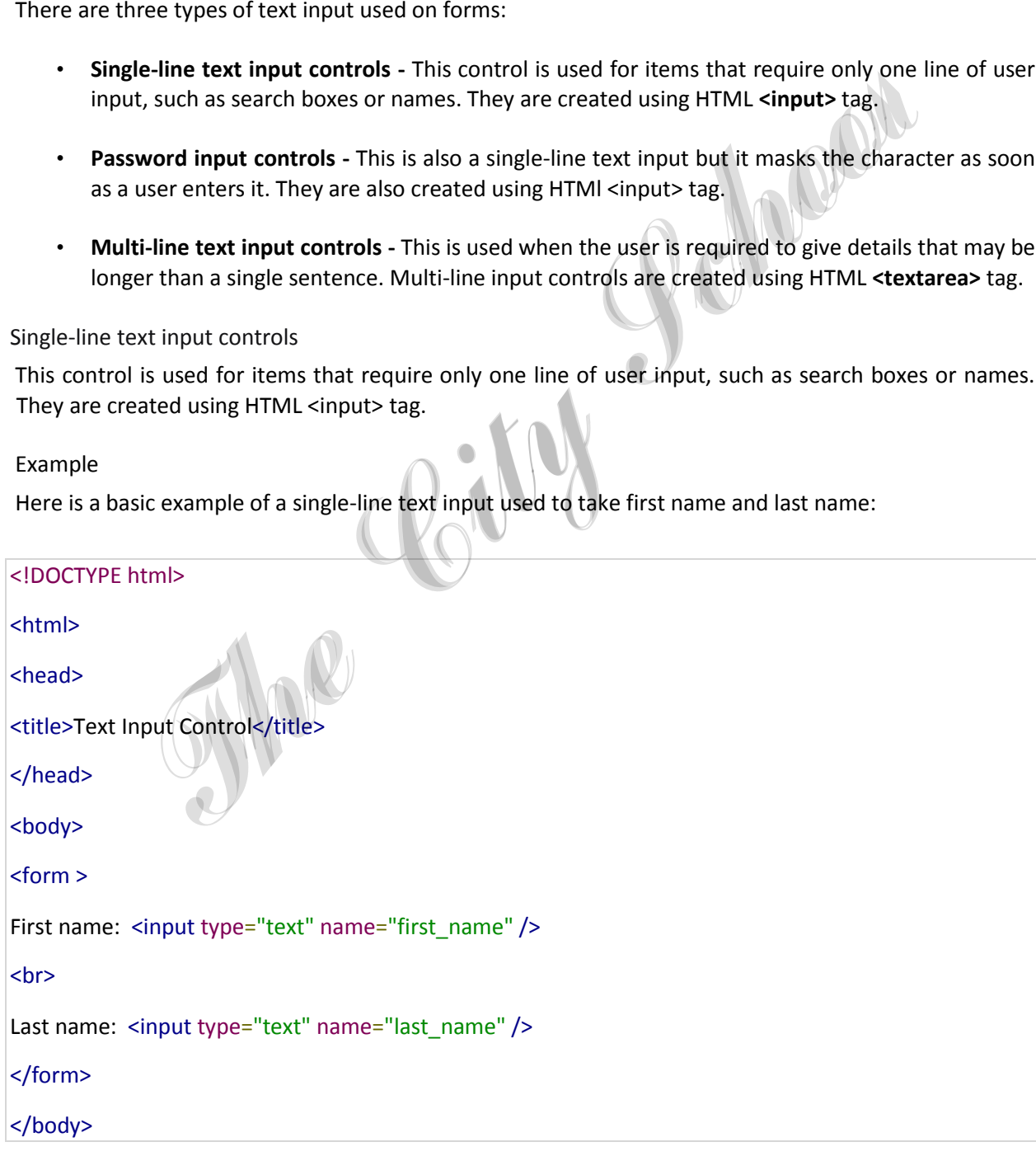

#### </html>

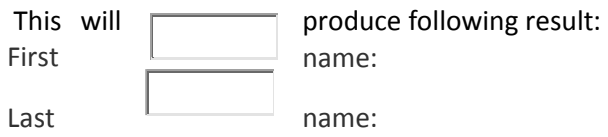

#### Attributes

Following is the list of attributes for <input> tag for creating text field.

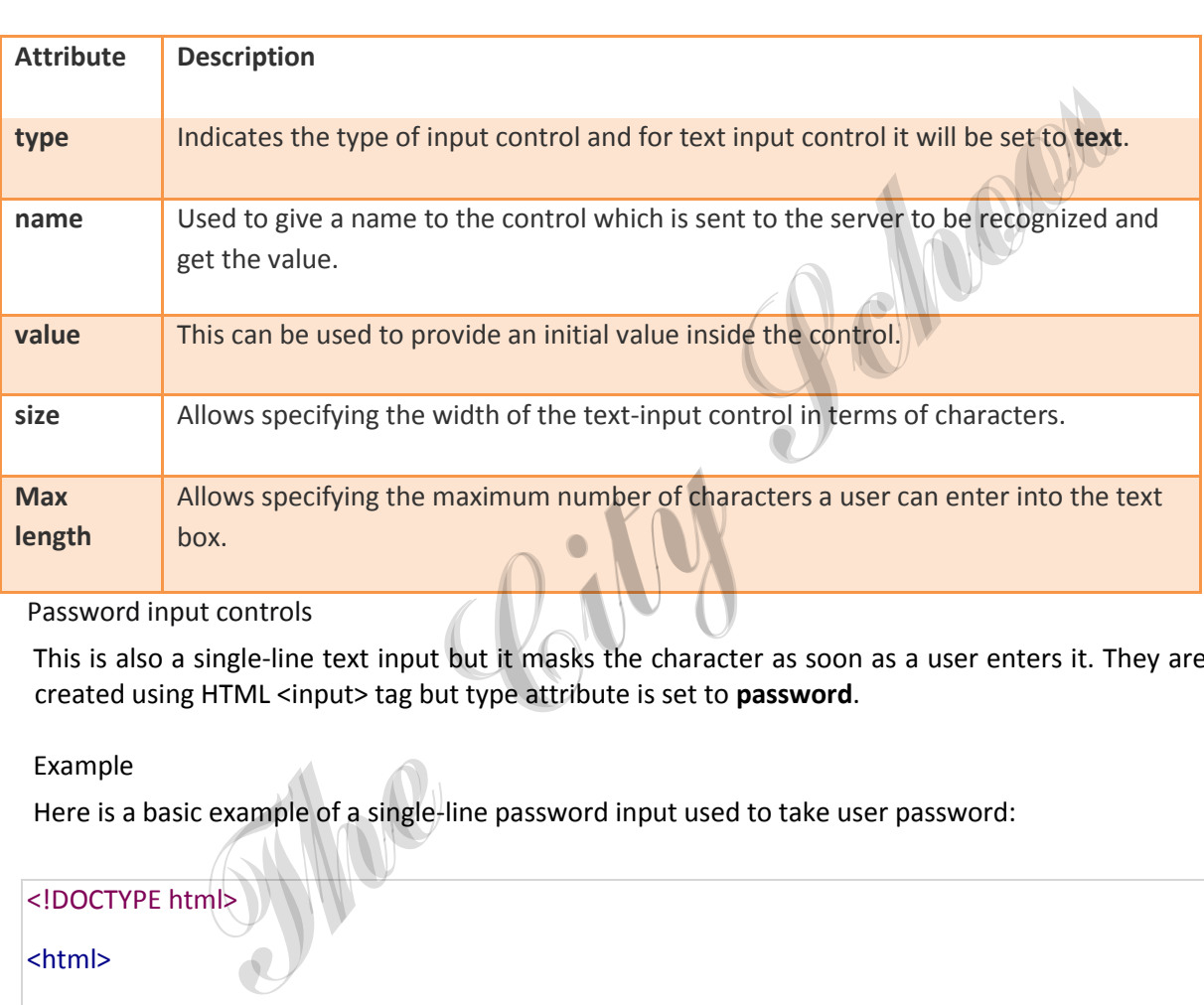

Password input controls

This is also a single-line text input but it masks the character as soon as a user enters it. They are also created using HTML <input> tag but type attribute is set to **password**.

Example

Here is a basic example of a single-line password input used to take user password:

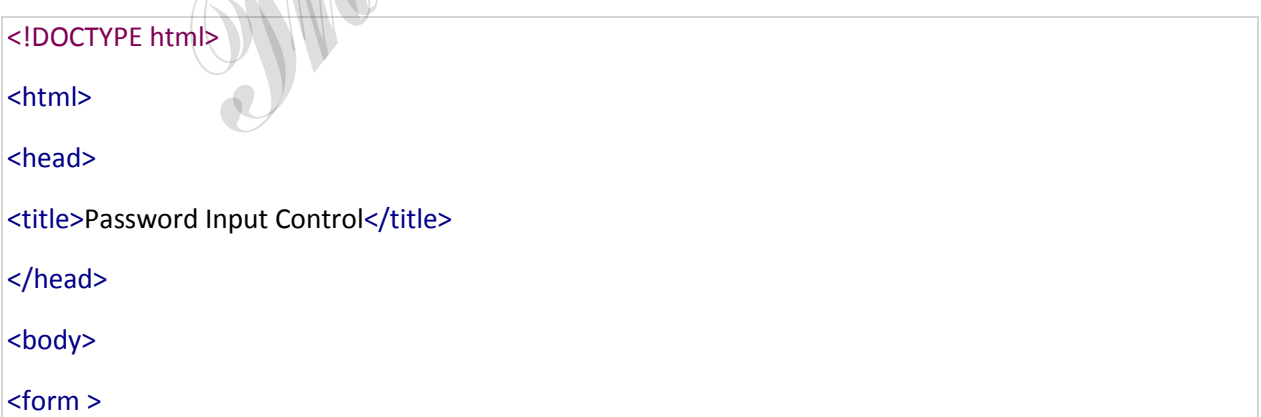

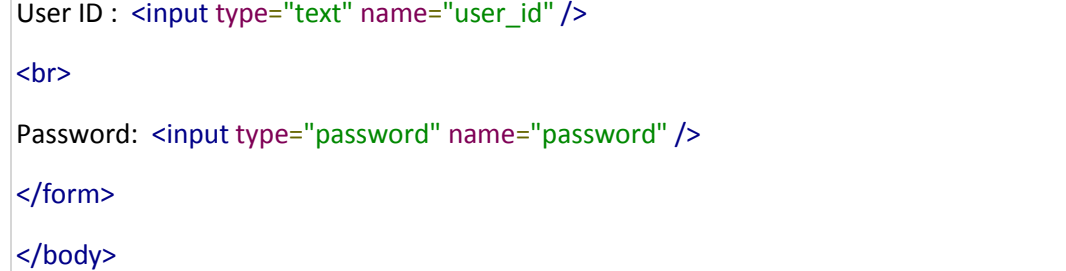

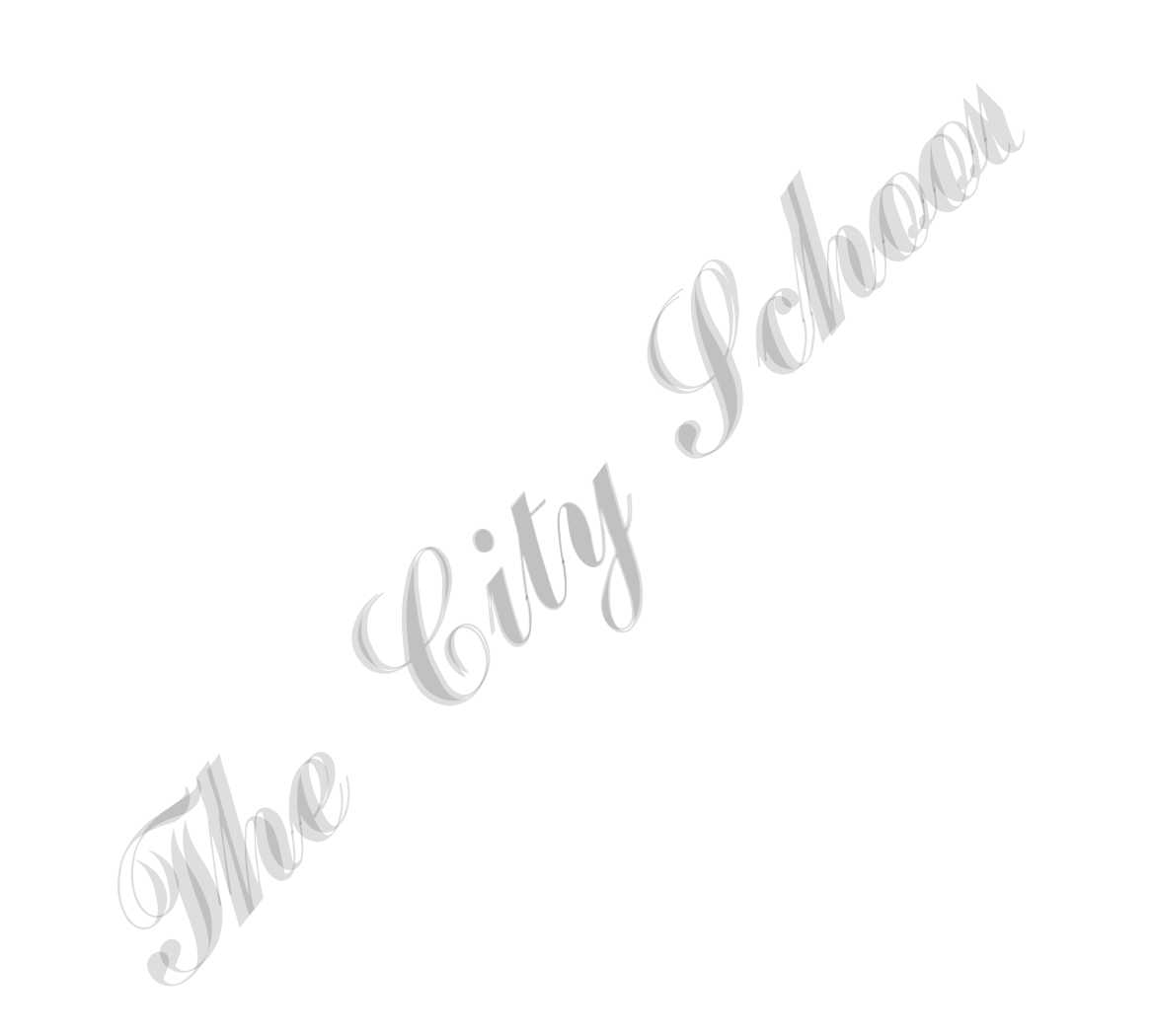

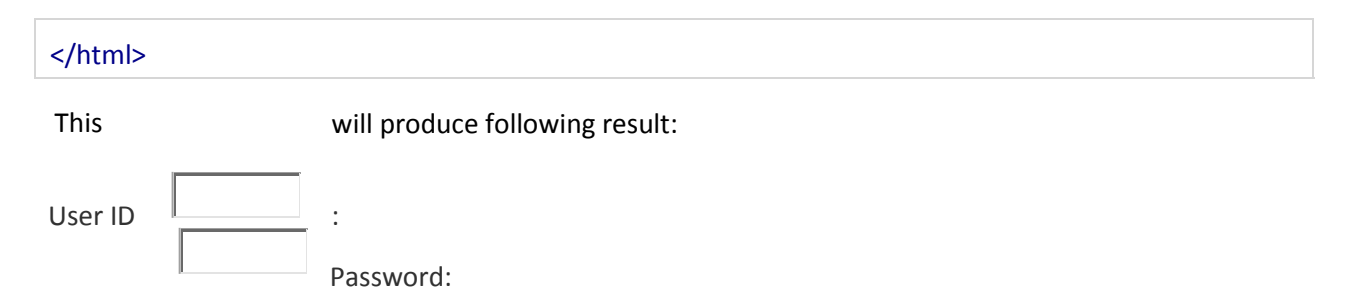

Attributes

Following is the list of attributes for <input> tag for creating password field.

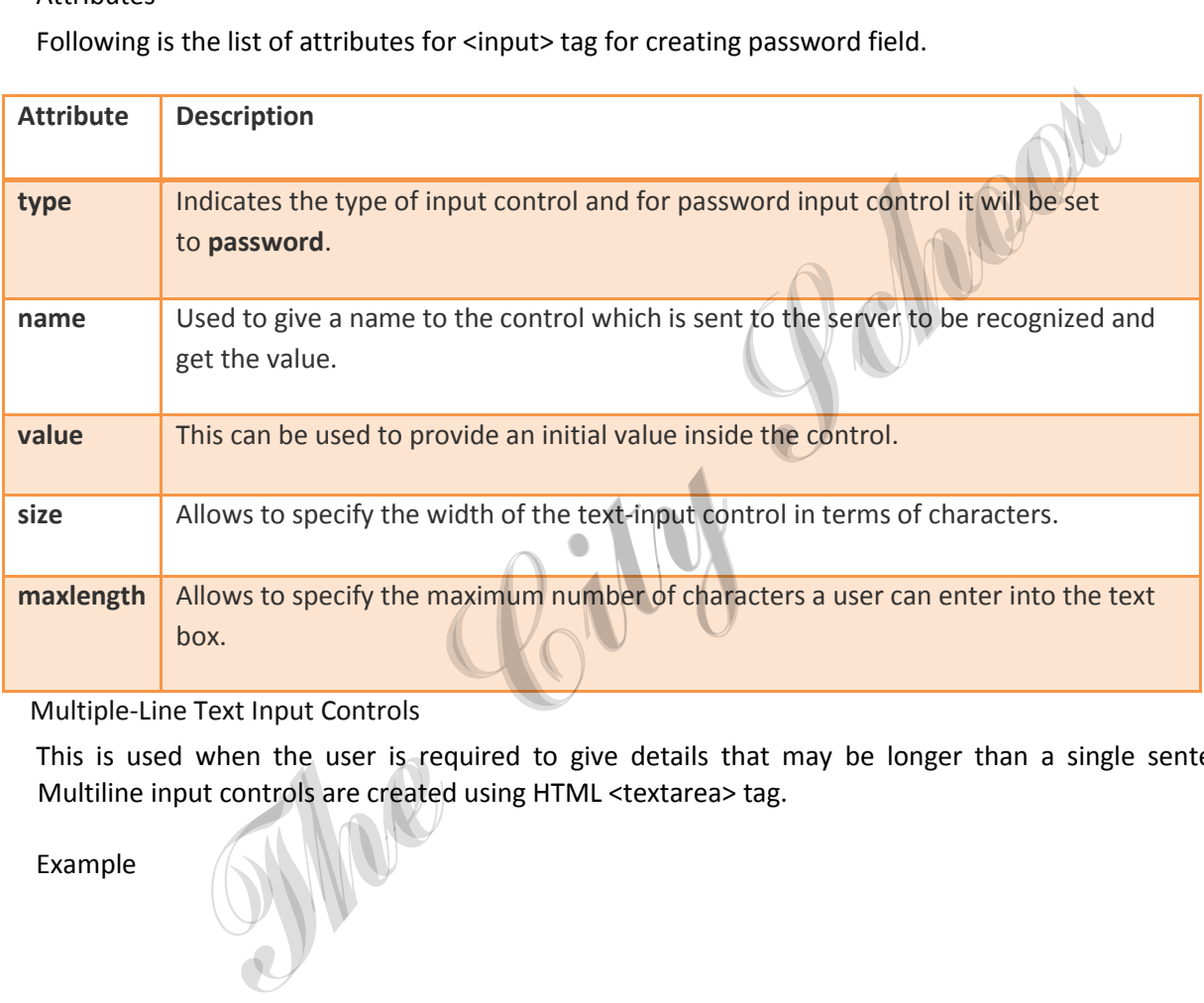

## Multiple-Line Text Input Controls

This is used when the user is required to give details that may be longer than a single sentence. Multiline input controls are created using HTML <textarea> tag.

Example

## Enter description here...

</textarea>

<!DOCTYPE html> </body> </form>

<html><br></html>

#### <head>

<title>Multiple-Line Input Control</title> This will produce following result:

## </head>

Here is a basic example of a multi-line text input used to take item description: Profession School

<body>

#### <form>

Description : <br />

<textarea rows="5" cols="50" name="description">

Description :

# Attributes

 $\left\vert 1\right\rangle$ 

Following is the list of attributes for <textarea> tag.

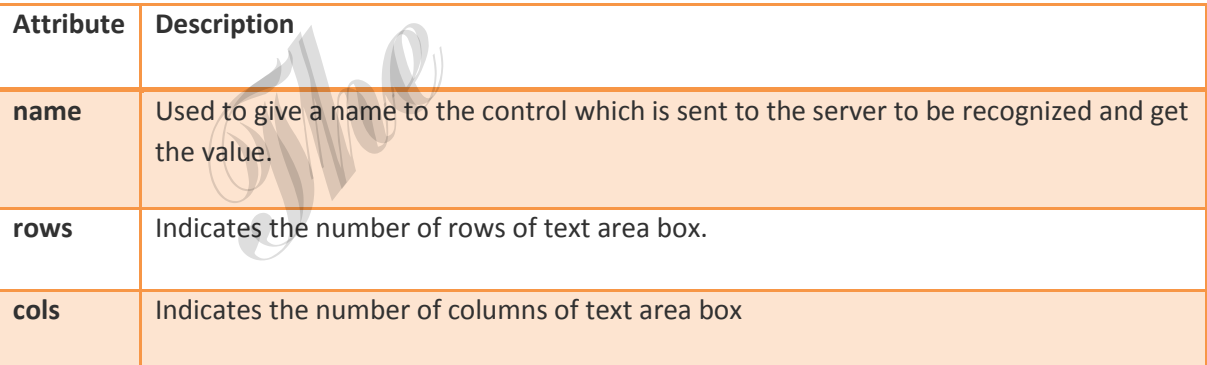

## Checkbox Control

<input type="checkbox" name="maths" value="on"> Maths

<input type="checkbox" name="physics" value="on"> Physics

</form>

</body>

</html>

ব!়া **bowill produce** following result:

## <html>

Checkboxes are used when more than one option is required to be selected. They are also created using HTML <input> tag but type attribute is set to **checkbox**.

## Example

Here is an example HTML code for a form with two checkboxes:

## <head>

<title>Checkbox Control</title>

</head>

## <body>

## <form>

 $\sim$  $\Box$ Maths Physics

## Attributes

Following is the list of attributes for <checkbox> tag.

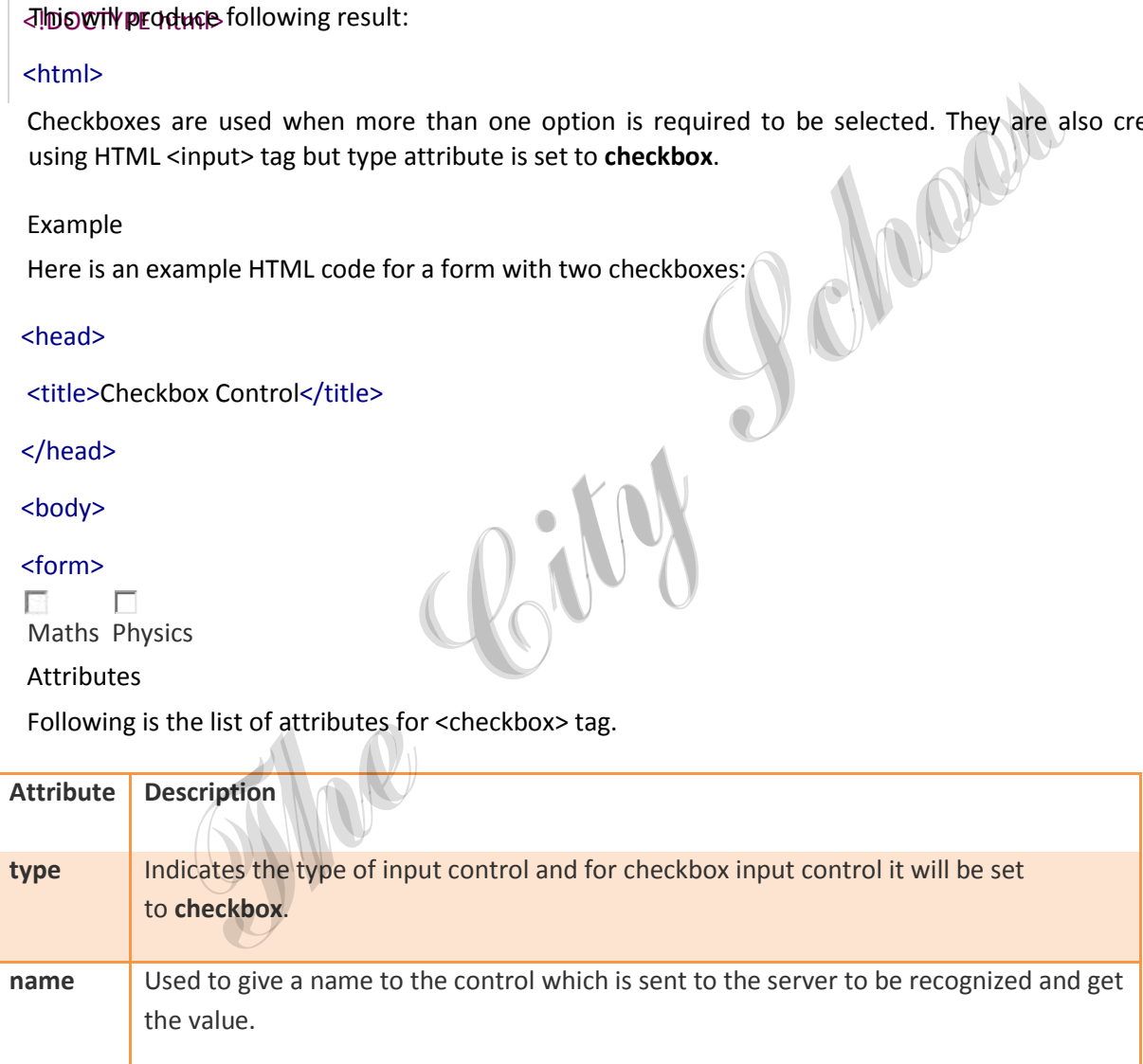

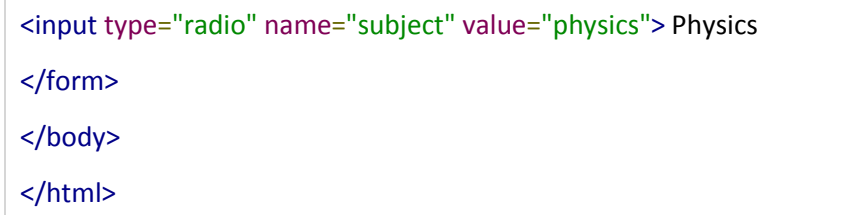

This will produce following result:

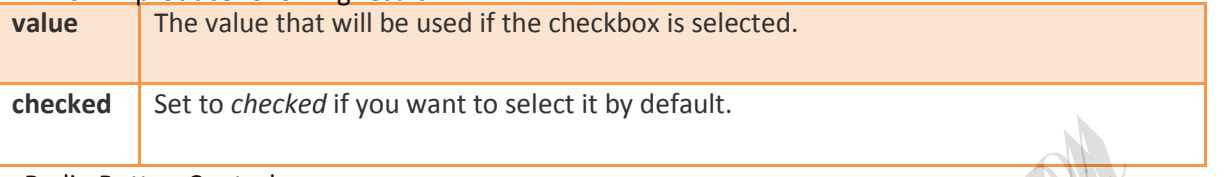

## Radio Button Control

Radio buttons are used when out of many options, just one option is required to be selected. They are also created using HTML <input> tag but type attribute is set to **radio**.

Example

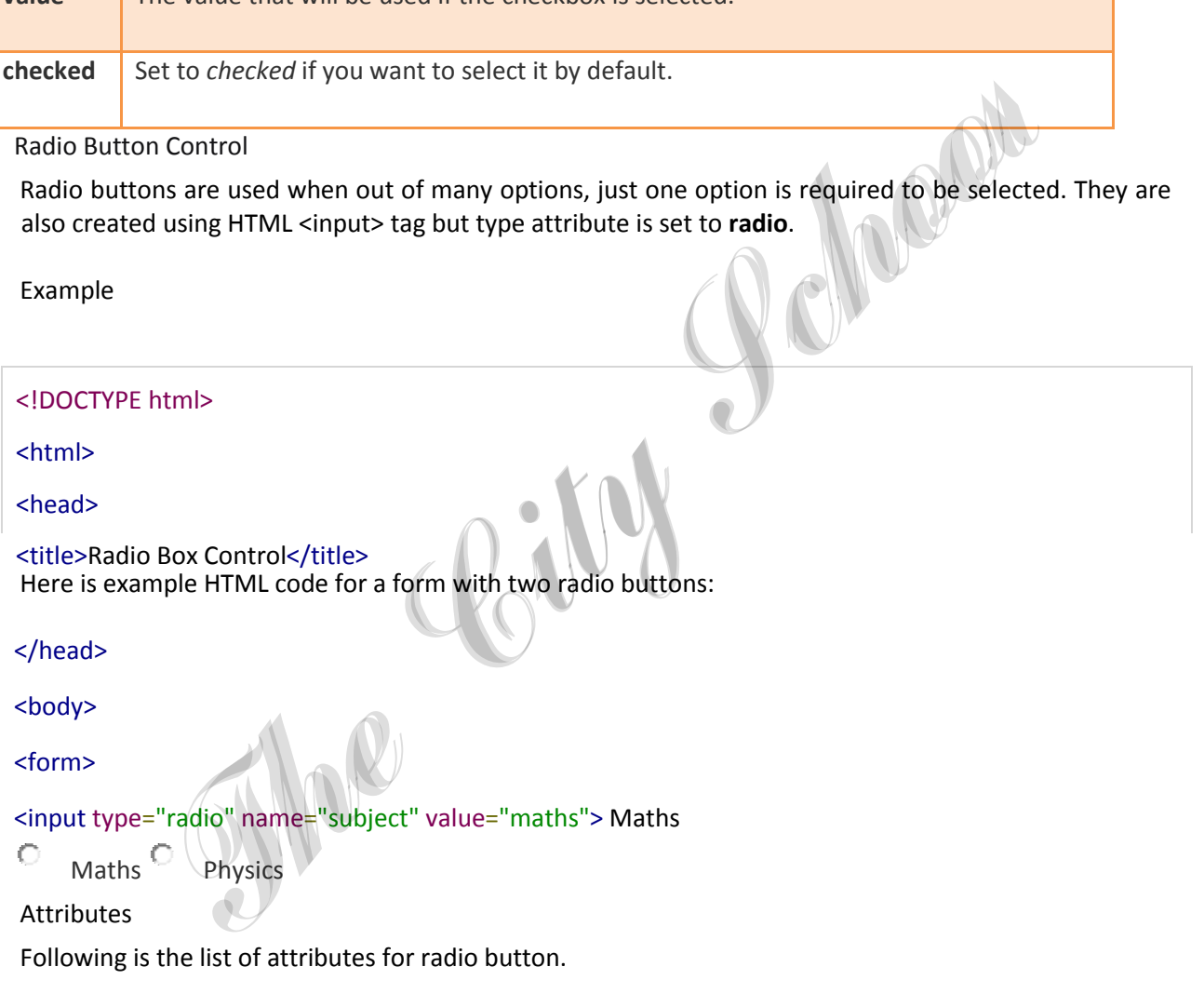

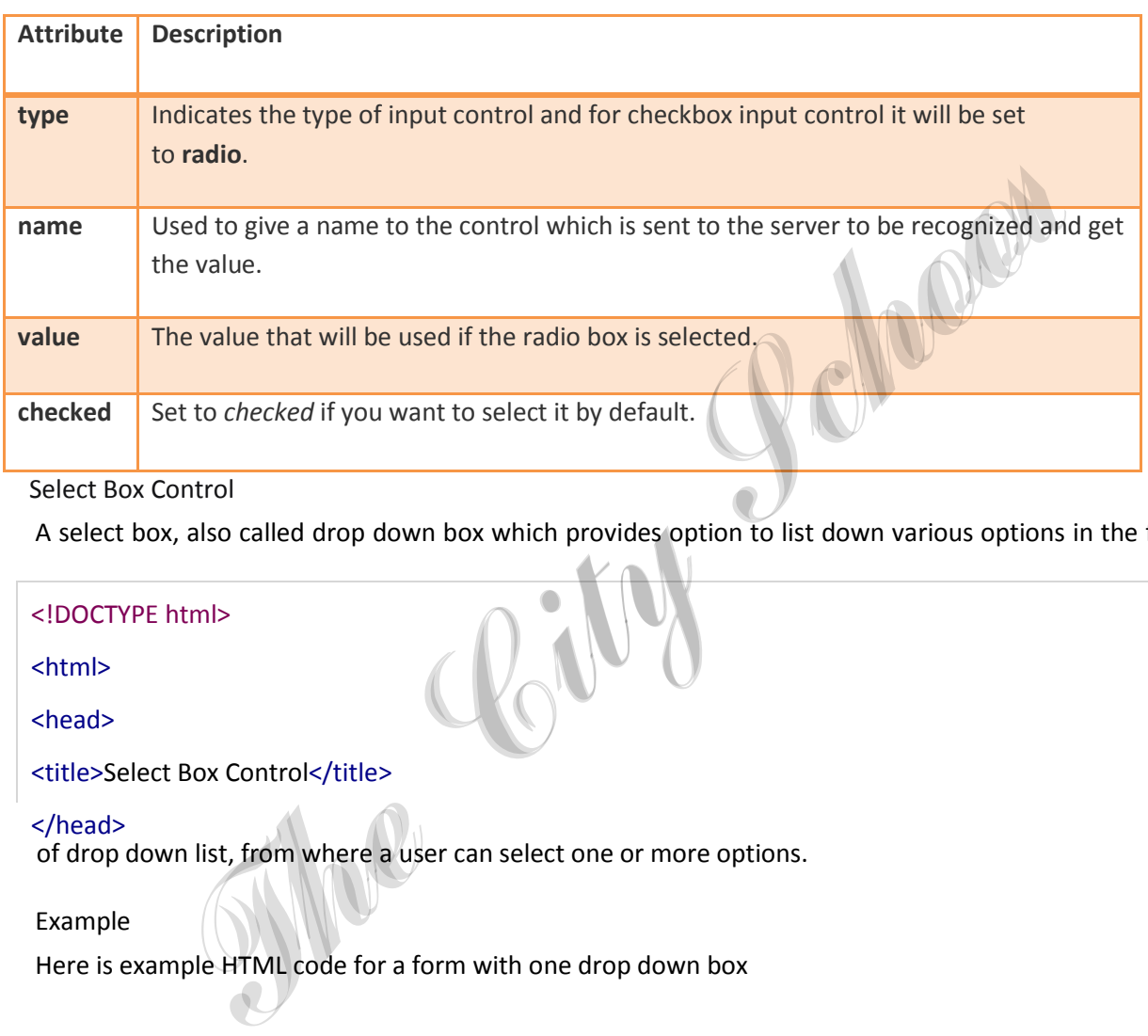

## Select Box Control

A select box, also called drop down box which provides option to list down various options in the form

#### <!DOCTYPE html>

<html>

<head>

<title>Select Box Control</title>

</head>

of drop down list, from where a user can select one or more options.

## Example

Here is example HTML code for a form with one drop down box

<body>

<form>

<select name="dropdown">

<option value="Maths" selected>Maths</option> The City School

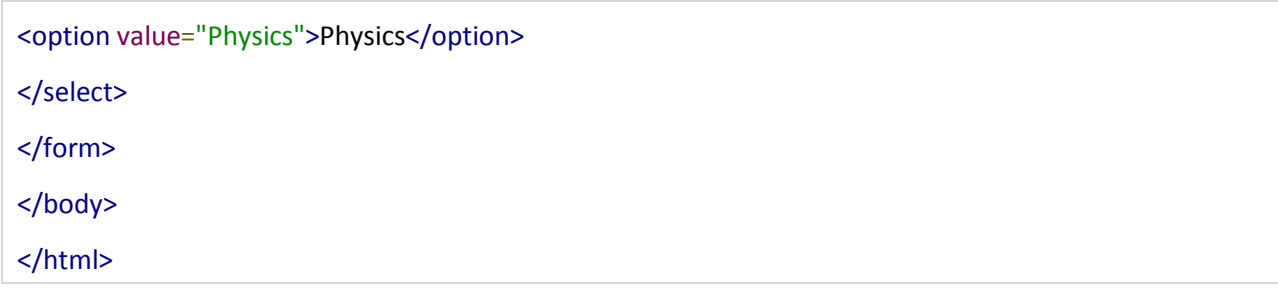

This will produce following result:

Maths

Attributes

Following is the list of important attributes of <select> tag:

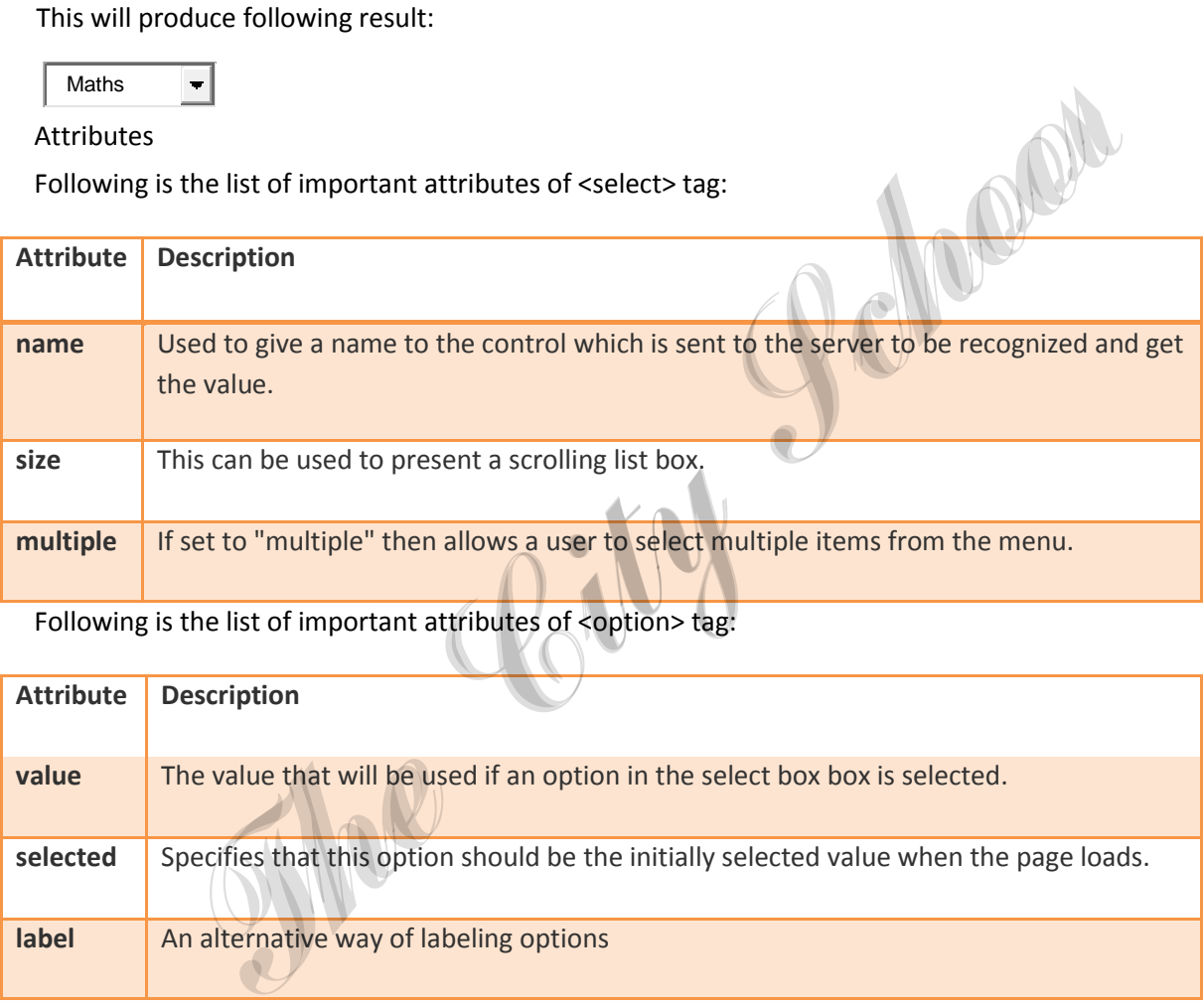

Following is the list of important attributes of <option> tag:

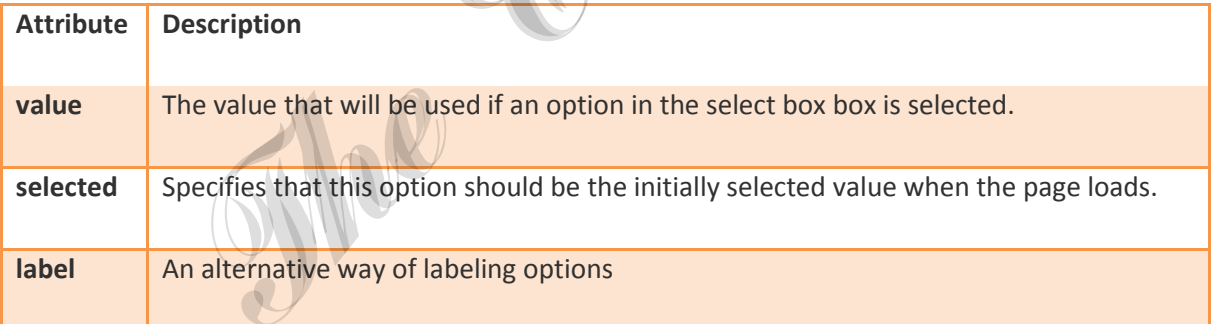

File Upload Box

If you want to allow a user to upload a file to your web site, you will need to use a file upload box, also known as a file select box. This is also created using the <input> element but type attribute is set to **file**.

Example

<!DOCTYPE html>

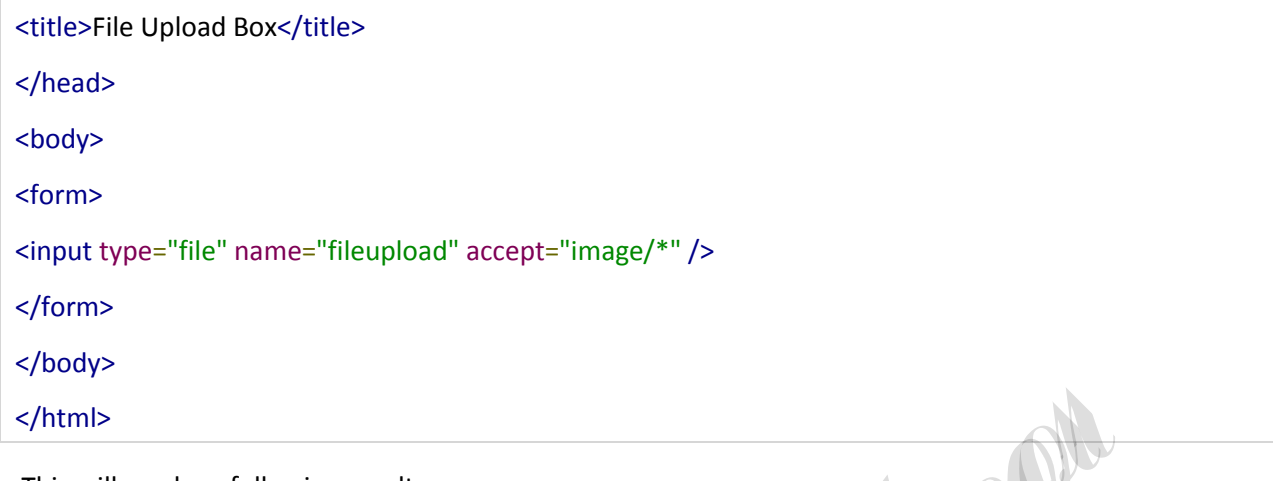

Here is example HTML code for a form with one file upload box:<br>
shtml><br>
Attributes<br>
Follows This will produce following result:

#### <html>

## <head>

## Attributes

Following is the list of important attributes of file upload box:

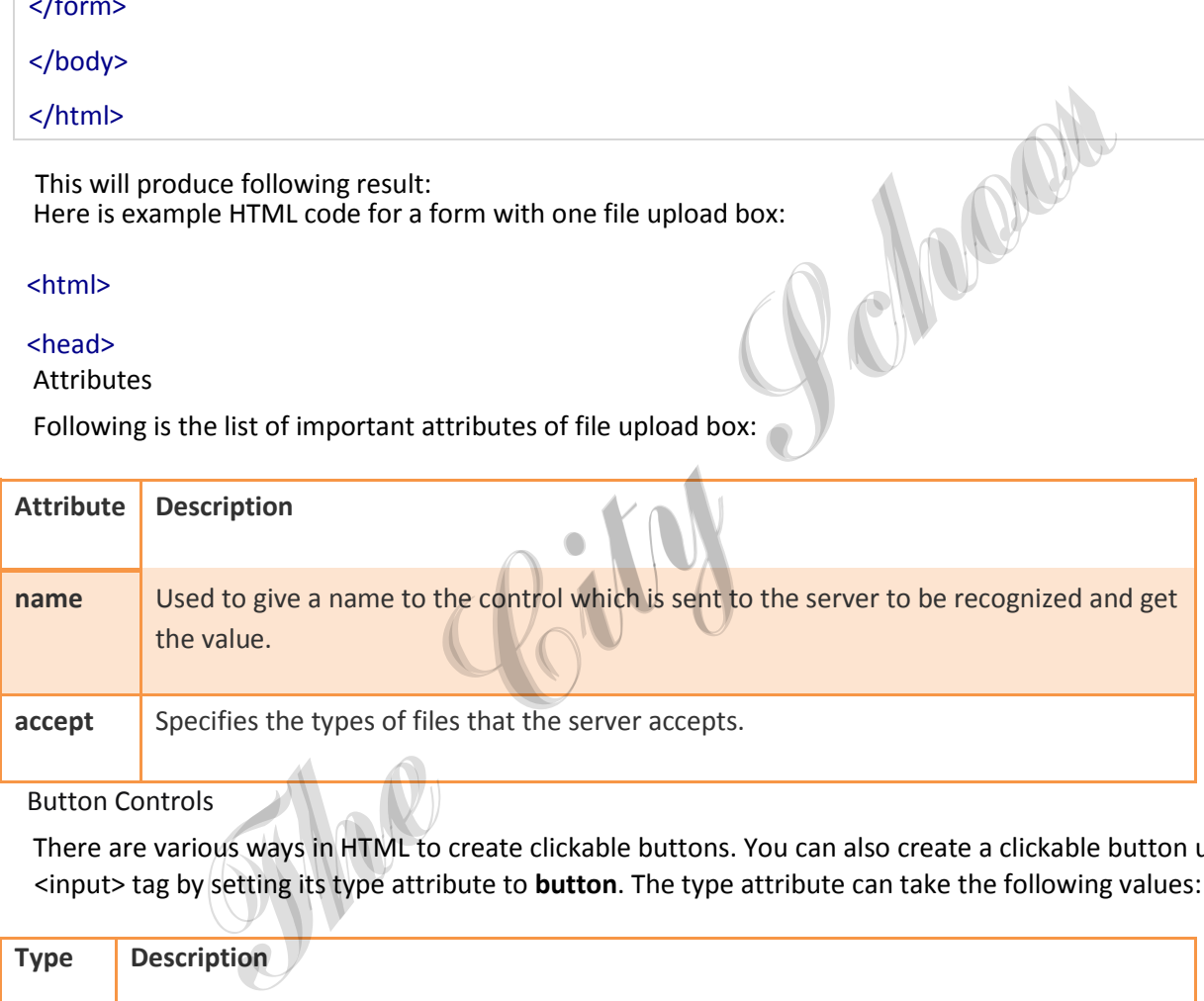

Button Controls

There are various ways in HTML to create clickable buttons. You can also create a clickable button using <input> tag by setting its type attribute to **button**. The type attribute can take the following values:

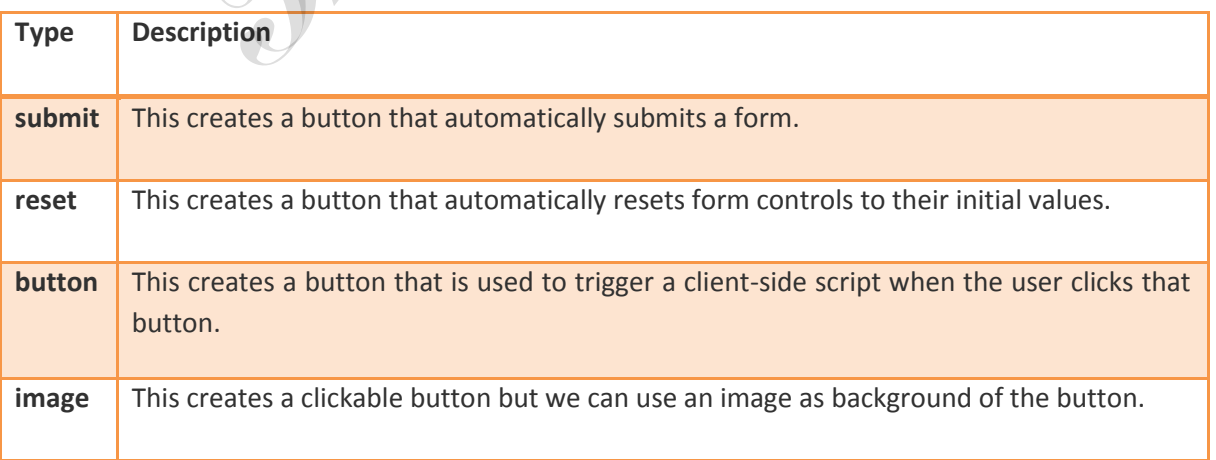

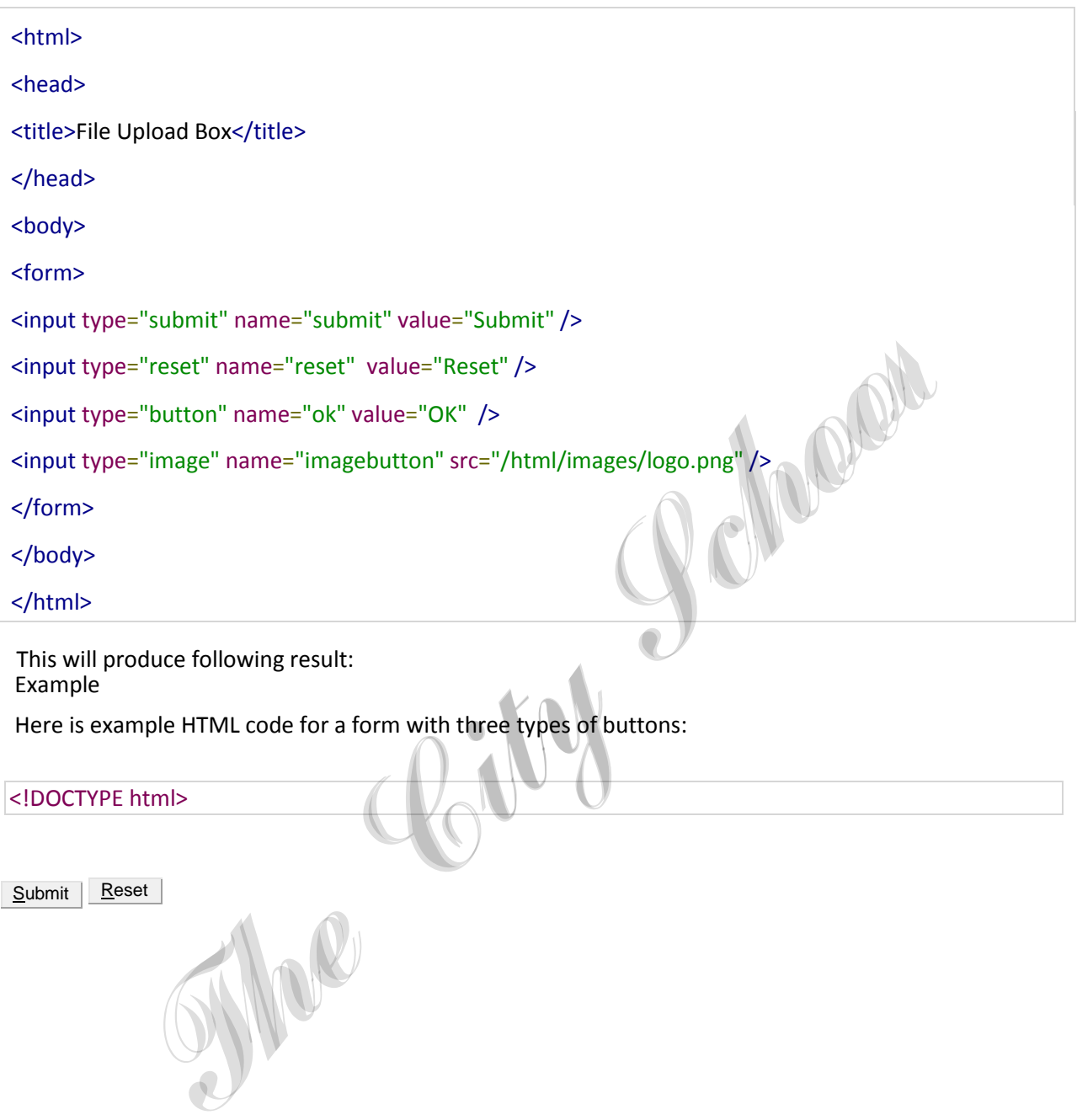

Example This will produce following result:

Here is example HTML code for a form with three types of buttons:

SMOR

## <!DOCTYPE html>

Submit **Reset**